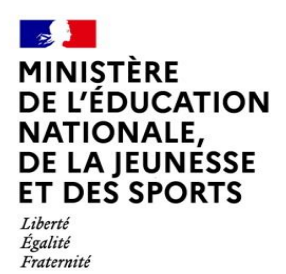

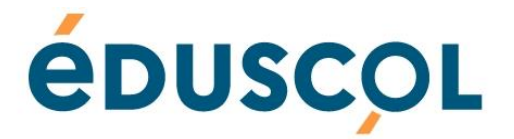

# Concours général des lycées et des métiers session 2022

# Procédure d'inscription

# À l'attention des académies

Ces documents peuvent être utilisés et modifiés librement dans le cadre des activités d'enseignement scolaire, hors exploitation commerciale.

Toute reproduction totale ou partielle à d'autres fins est soumise à une autorisation préalable du Directeur général de l'enseignement scolaire.

La violation de ces dispositions est passible des sanctions édictées à l'article L.335-2 du Code la propriété intellectuelle.

Novembre 2021

**© MENJS/DGESCO https://eduscol.education.fr**

## **Procédure d'inscription au Concours général des lycées et des métiers Session 2022**

#### **À l'attention des correspondants académiques**

Les correspondants académiques veilleront à informer les établissements des points suivants.

Les notes de service portant organisation du concours général des lycées et des métiers session 2022 et précisant les conditions d'inscription sont parues au Bulletin officiel du 4 novembre 2021.

#### **1. Inscription des correspondants académiques**

Les inscriptions s'effectuent sur le site [https://www.cgweb.education.gouv.fr](https://www.cgweb.education.gouv.fr/) du **mercredi 10 novembre au jeudi 2 décembre 2021 minuit (heure de Paris)**.

Tous les correspondants académiques (rectorats, DSDEN, le SIEC) doivent s'inscrire sur CGWEB afin de déterminer le courriel d'identification et générer un mot de passe.

Il n'est pas nécessaire de procéder à une nouvelle inscription chaque année, **le mot de passe restant valable d'une session à l'autre.**

En cas d'oubli du mot de passe, celui-ci peut être réinitialisé en cliquant sur **« J'ai oublié mon mot de passe ».**

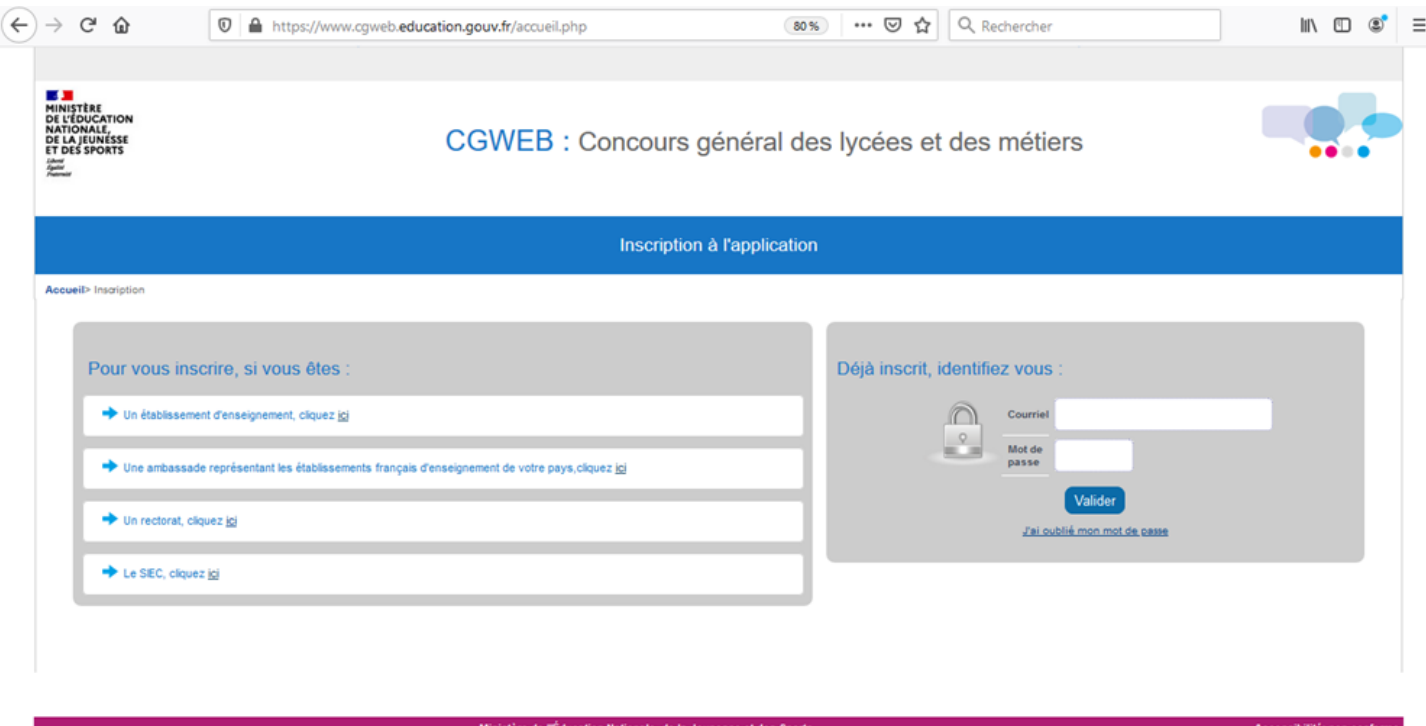

#### **A) Rectorats et DSDEN**

Chaque rectorat ou DSDEN doit désigner au moins un correspondant par type de concours.

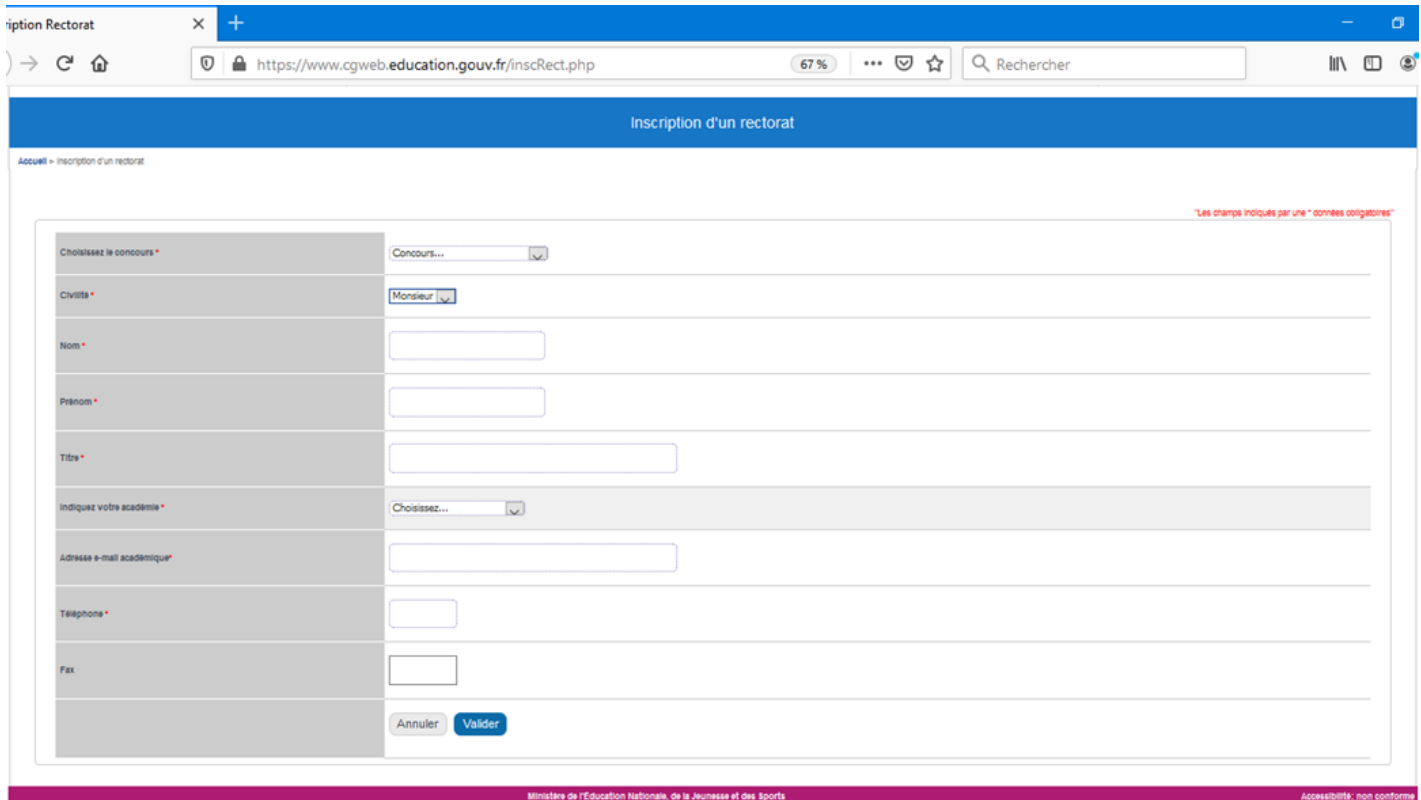

Après avoir validé, un courriel sera automatiquement envoyé à l'adresse saisie afin qu'un mot de passe puisse être défini.

#### **B) Le SIEC**

Les correspondants du SIEC auront accès aux deux concours.

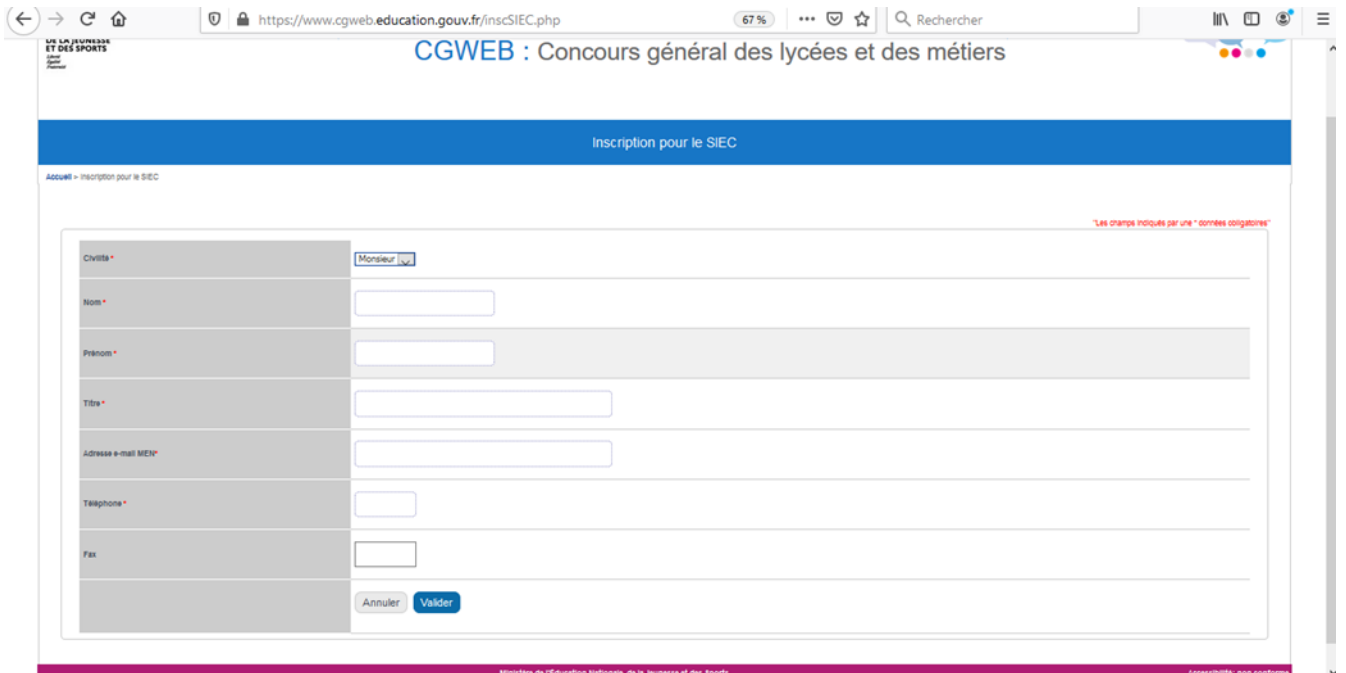

**Ministère de l'Education nationale, de la Jeunesse et des Sports 3 / 4 DGESCO A MPE Concours général des lycées et des métiers 2022**

Après avoir validé, un courriel sera automatiquement envoyé à l'adresse saisie afin qu'un mot de passe puisse être défini.

### **2. Inscription des établissements et inscription des candidats**

#### **A) Inscription des établissements**

Tous les établissements (en métropole, DROM, étranger) doivent obligatoirement s'inscrire sur CGWEB.

#### **B) Inscription des candidats**

Les inscriptions des candidats se font dans les établissements du **mercredi 10 novembre 2021 au jeudi 2 décembre 2021 minuit (heure de Paris)**.

Une notice de procédure d'inscription est mise à disposition des établissements sur le site Eduscol.

### **3. Validation des candidatures**

Une fois les candidatures saisies, les établissements retournent les fiches de confirmation d'inscription aux correspondants académiques pour le **vendredi 10 décembre 2021 au plus tard**.

Les fiches non revêtues des trois signatures (celle du candidat, de son enseignant et de son chef d'établissement) ne sont pas recevables. Merci de bien vérifier la date de naissance, le nom et le prénom du candidat.

Les correspondants académiques valident ensuite les candidatures proposées par les établissements, pour le **vendredi 17 décembre 2021 au plus tard**.

Cette date doit être impérativement respectée dans la mesure où la DGESCO procédera à l'extraction sur l'application CGWEB des candidatures définitives validées par les académies le **lundi 3 janvier 2022**. Dans l'onglet « Valider les inscriptions », les correspondants académiques ont le choix entre une validation par :

- Discipline, établissement, élève
- Etablissement, élève, discipline

Ils peuvent valider candidat par candidat ou procéder à une validation globale.

Dans l'onglet **« Etat des candidatures »,** ils auront une vision sur les candidatures validées ou non. Une extraction sous Excel est disponible.

Dans l'onglet **« Les chiffres »,** ils auront une vision globale de toutes les disciplines ou spécialités avec le nombre d'inscrits (candidatures saisies) et le nombre de candidats (candidatures validées). Une extraction sous Excel est disponible et ne concerne que le nombre de candidats **(candidatures validées).**

Après avoir vérifié l'ensemble des candidatures, les correspondants académiques peuvent télécharger **le fichier Excel des candidatures validées à partir de l'onglet « Les chiffres »** afin d'établir ultérieurement les convocations des candidats par publipostage.

**IMPORTANT** : pour le **Concours général des métiers**, les onglets « Etat des candidatures » et « Les chiffres » incluent également **les candidats d'autres académies** mais inscrits dans une spécialité pour laquelle l'académie ou le SIEC est pilote.

**À noter :** cas particulier des candidats du Centre national d'enseignement à distance

Le centre de Rennes du CNED est habilité à présenter des candidats.

L'application génère automatiquement pour chaque département un *« établissement CNED »*.

Si des candidats s'inscrivent au titre de *« candidat CNED »*, les correspondants académiques doivent traiter ces inscriptions comme les autres candidatures.